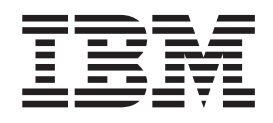

IBM Cúram Social Program Management

# Guía del editor de correlaciones de datos de IBM Cúram

*Versión 6.0.5*

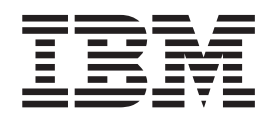

IBM Cúram Social Program Management

# Guía del editor de correlaciones de datos de IBM Cúram

*Versión 6.0.5*

#### **Nota**

Antes de utilizar esta información y el producto al que hace referencia, lea la información que figura en el apartado ["Avisos" en la página 13](#page-22-0)

#### **Revisado: mayo de 2013**

Esta edición se aplica a IBM Cúram Social Program Management, versión 6.05ya todos los releases posteriores a menos que se indique lo contrario en ediciones nuevas.

Materiales bajo licencia - Propiedad de IBM.

#### **© Copyright IBM Corporation 2012, 2013.**

© Cúram Software Limited. 2011. Reservados todos los derechos.

# **Contenido**

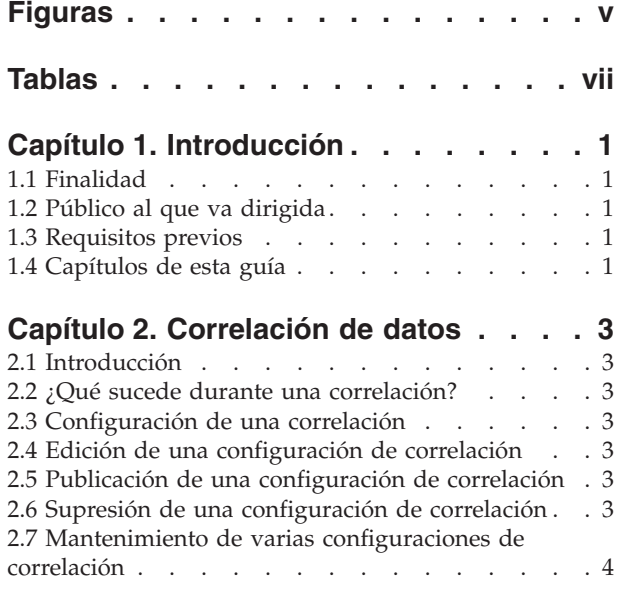

#### **[Capítulo 3. Editor de correlaciones de](#page-14-0)**

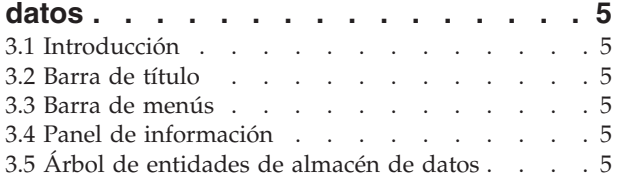

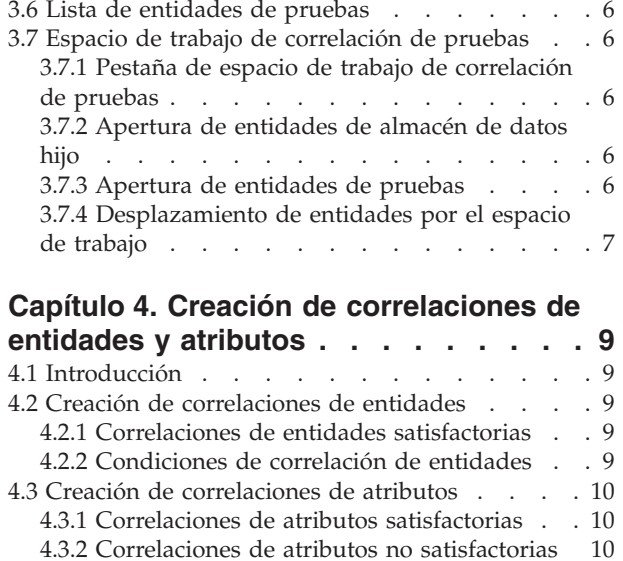

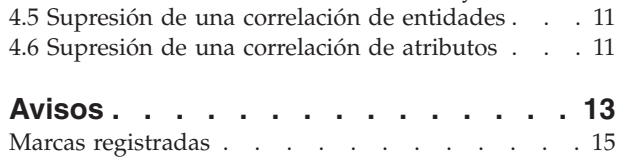

[4.3.3 Condiciones de correlación de atributos . . 10](#page-19-0) [4.3.4 Correlaciones de tabla de códigos](#page-20-0) . . . . [11](#page-20-0) [4.4 Edición de correlaciones de entidades y atributos 11](#page-20-0)

# <span id="page-6-0"></span>**Figuras**

# <span id="page-8-0"></span>**Tablas**

**viii** IBM Cúram Social Program Management: Guía del editor de correlaciones de datos de IBM Cúram

# <span id="page-10-0"></span>**Capítulo 1. Introducción**

#### **1.1 Finalidad**

La finalidad de este documento es describir cómo utilizar el editor de correlaciones de datos de Cúram.

## **1.2 Público al que va dirigida**

Esta guía está pensada para las personas responsables de la configuración de correlaciones de datos.

#### **1.3 Requisitos previos**

Para comprender mejor los temas que se tratan en esta guía, se sugiere que el lector lea previamente las guías Cúram Universal Access Guide y Utilización del motor de correlación de datos y esté familiarizado con el Almacén de datos de Cúram (CDS) y las Pruebas dinámicas de Cúram.

#### **1.4 Capítulos de esta guía**

La siguiente lista describe los capítulos de esta guía:

#### **Correlación de datos**

En este capítulo se introduce el concepto de correlación de datos y para qué se utiliza. También se explica cómo crear y publicar un registro de correlaciones para un programa.

#### **Editor de correlaciones de datos**

En este capítulo se proporcionan detalles sobre las distintas secciones del editor de correlaciones de datos y cómo mover elementos alrededor del espacio de trabajo de correlación.

#### **Creación de correlaciones de entidades**

En este capítulo se proporcionan detalles sobre cómo crear correlaciones de entidades, cómo añadir condiciones y se explica por qué algunas correlaciones no son válidas.

IBM Cúram Social Program Management: Guía del editor de correlaciones de datos de IBM Cúram

# <span id="page-12-0"></span>**Capítulo 2. Correlación de datos**

## **2.1 Introducción**

La correlación de datos hace referencia al proceso mediante el cual los datos del Almacén de datos de Cúram (CDS) se mueven o "correlacionan" hasta entidades de pruebas de Cúram. Las correlaciones de datos las realiza el Motor de correlaciones de datos de Cúram utilizando las correlaciones configuradas en el Editor de correlaciones de datos (DME) de Cúram de "arrastrar y soltar" visual. Las correlaciones para un programa se crean en una aplicación de admisión. Cuando se crea una aplicación para dicho programa, se utiliza la correlación configurada para determinar cómo deben correlacionarse los datos con el sistema de destino.

#### **2.2 ¿Qué sucede durante una correlación?**

Cuando un ciudadano envía una aplicación en línea, o un trabajador de la agencia la envía internamente, las respuestas a las preguntas proporcionadas en el script de la aplicación se almacenan en el CDS y se crea un caso de Cúram. El sistema se puede configurar para que estos datos se correlacionen desde el CDS hasta las entidades de pruebas en el caso de Cúram. Para que esto se produzca, el sistema necesita saber cómo deben correlacionarse los atributos de las entidades de CDS con los atributos de las entidades de pruebas de Cúram.

## **2.3 Configuración de una correlación**

Las configuraciones correlaciones se crean seleccionando la acción de la fila Crear correlación en la lista de programas de aplicación. La ventana modal Nueva correlación de datos solicita al usuario que especifique una fecha efectiva para la correlación. La fecha efectiva de la correlación es la fecha a partir de la cual está activa la configuración de correlación, una vez publicada. Después de guardar la nueva configuración de correlación, ésta aparece en la lista de correlaciones.

#### **2.4 Edición de una configuración de correlación**

Las configuraciones de correlación se editan seleccionando la acción de la fila Editar en la lista de correlaciones del programa. Esto inicia el Editor de correlaciones de datos y desde aquí el usuario puede crear correlaciones de entidades y atributos para la aplicación del programa. La correlación del programa permanecerá en el estado de 'en curso de edición' hasta que se publique.

#### **2.5 Publicación de una configuración de correlación**

Las configuraciones de correlaciones se publican seleccionando la acción de fila Publicar de la lista de correlaciones del programa. Una vez publicada la configuración de correlación, el estado del registro pasa a ser 'publicada' y el sistema la utiliza para realizar configuraciones a partir de la fecha efectiva especificada. Si la correlación que se publica tiene la misma fecha efectiva que una correlación que ya se ha publicado, la nueva configuración de correlación tiene prioridad y reemplaza la configuración de correlación anterior. Una configuración de correlación no se puede editar una vez publicada.

#### **2.6 Supresión de una configuración de correlación**

Las correlaciones del programa se suprimen seleccionando la acción de la fila eliminar de la lista de correlaciones del programa. Una vez se ha suprimido una correlación del programa, ya no está disponible en la lista de correlaciones.

#### <span id="page-13-0"></span>**2.7 Mantenimiento de varias configuraciones de correlación**

Puede que una agencia desee cambiar las correlaciones que se producen a lo largo del tiempo. Para que esto sea posible, se pueden crear varias correlaciones de programa con diferentes fechas efectivas. Esto permite cambiar las configuraciones de correlaciones cuando se alcanzan las fechas efectivas especificadas.

## <span id="page-14-0"></span>**Capítulo 3. Editor de correlaciones de datos**

#### **3.1 Introducción**

El editor de correlaciones de datos de Cúram es un editor de "arrastrar y soltar" visual que permite al usuario ver las entidades de pruebas y CDS en paralelo en un espacio de trabajo de correlación. Al dibujar líneas de correlación entre los atributos en dos entidades respectivas, o entre las mismas entidades, el administrador crea una regla de correlación entre estos atributos y entidades. Cuando se envía la aplicación en línea, los datos contenidos en el atributo capturado en el CDS se correlacionan, o duplican, en el atributo de pruebas correspondiente. A continuación, el valor del atributo de pruebas está disponible para que el asistente social pueda verlo en el espacio de trabajo de pruebas.

Una vez creada una correlación del programa, el editor se abre seleccionando Editar en el menú de acciones de la fila de lista de correlaciones del programa. El DME se inicia en una nueva pestaña de nivel superior. El editor consta de los paneles que se describen de forma detallada en las secciones siguientes.

#### **3.2 Barra de título**

La barra de título se encuentra en la parte superior de la pestaña principal y muestra el nombre de la aplicación en línea y el programa.

#### **3.3 Barra de menús**

La Barra de menús se encuentra justo debajo de la Barra de título y visualiza iconos de menú como, por ejemplo, un botón Guardar.

#### **3.4 Panel de información**

El Panel de información se encuentra justo a la derecha de la Barra de menús. El Panel de información es un panel de estado que muestra información general al usuario.

#### **3.5 Árbol de entidades de almacén de datos**

El árbol de entidades de almacén de datos es el panel situado más a la izquierda de los tres paneles principales que componen el editor. El editor lee el esquema de almacén de datos configurado para la aplicación con la que está asociada el programa seleccionado y visualiza las entidades en una estructura de árbol padre/hijo jerárquica. Este esquema define el almacén de datos de Cúram que almacena los datos de aplicación para el cliente. El árbol de entidades se utiliza para seleccionar los datos de aplicación de almacén de datos que deben correlacionarse con las pruebas correspondientes utilizando definiciones de correlación.

Cuando se abra inicialmente, el árbol visualizará todas las entidades de almacén de dato, aunque las entidades hijo mostrarán sus atributos y sus entidades hijo contraídos. Cada elemento del árbol contendrá el nombre de la entidad y un icono de entidad representativo a la izquierda. Las entidades que posean entidades hijo adicionalmente visualizarán una flecha hacia la derecha a la izquierda del icono de entidad. Al pulsar en la fecha se expandirá una lista sangrada de entidades hijo bajo el padre. Esto puede llevarse a cabo de forma repetida para todos los hijos de las entidades hijo. Al pulsar en la fecha por segunda vez se contraerá la lista de entidades hijo. Las flechas de expandir/contraer no están presentes para las entidades que no tienen entidades hijo. Los atributos de entidad no se visualizan en el árbol de entidades de almacén de datos.

#### <span id="page-15-0"></span>**3.6 Lista de entidades de pruebas**

La lista de entidades de pruebas es el panel situado más a la derecha de los tres paneles principales que componen el editor. El panel funciona de modo diferente al árbol de pruebas de almacén de datos. La principal diferencia es que sólo se visualiza una lista de las entidades de pruebas dinámicas de nivel superior. No es posible expandir estas entidades de la lista si contienen entidades hijo. Sin embargo, se podrá acceder a las entidades hijo después de arrastrar el padre al espacio de trabajo de correlación. El editor llena la lista leyendo las entidades de pruebas de nivel superior asociada con el tipo de caso que se crea en respuesta a la presentación de una aplicación. Los atributos de entidad no se visualizan en la lista de entidades de pruebas.

#### **3.7 Espacio de trabajo de correlación de pruebas**

El espacio de trabajo de correlación de pruebas es el panel del medio de los tres paneles principales que componen el editor y es la parte del editor donde se definen las correlaciones entre entidades de almacén de datos y entidades de pruebas. Efectúe una doble pulsación en una entidad de almacén de datos del árbol de entidades de almacén de datos para abrir un panel con pestañas para esta entidad en el espacio de trabajo de correlación de pruebas. El título de la pestaña se establece en el nombre de la entidad de almacén de datos. El espacio de trabajo puede contener varias pestañas, una para representar a cada entidad de almacén de datos abierta en el espacio de trabajo. Si el usuario efectúa una doble pulsación en una entidad que ya tiene abierta una pestaña, el foco se centra en esta pestaña. Las pestañas de entidad se encuentran donde se definen las correlaciones para la entidad seleccionada y cualquiera de sus entidades hijo.

#### **3.7.1 Pestaña de espacio de trabajo de correlación de pruebas**

Se puede abrir una pestaña del espacio de trabajo de correlación de pruebas para cada entidad representada en el árbol de entidades de almacén de datos, independientemente de si es una entidad padre o hijo. El nombre de pestaña será el del panel del almacén de datos seleccionado. Cuando se abre inicialmente, la pestaña del espacio de trabajo visualiza la entidad de almacén de datos seleccionada en el área principal de la pestaña. La entidad consta de una barra de título y un árbol de atributos. Para diferenciarla de una entidad de pruebas, la entidad de almacén de datos tiene una barra de título de un color diferente y un icono en la barra de título para representar una entidad de almacén de datos.

La entidad de almacén de datos padre no puede eliminarse de la pestaña del espacio de trabajo de correlaciones porque está específicamente enlazado con la pestaña del espacio de trabajo.

El árbol interno de la entidad lista sus entidades hijo en el mismo orden que se especifica en el árbol de entidades de almacén de datos. A diferencia del árbol de entidades de almacén de datos, el árbol de entidad interna visualiza atributos. Cada elemento tiene un icono asociado que indica si es una entidad hijo o un atributo.

#### **3.7.2 Apertura de entidades de almacén de datos hijo**

Las entidades hijo de la entidad de almacén de datos principal se pueden arrastrar hasta el área de espacio de trabajo y los hijos de estos hijos se pueden arrastrar de forma repetida hasta el espacio de trabajo. Se puede ver una línea de conexión entre las entidades que indica la relación padre/hijo. Las entidades hijo se pueden eliminar de la pestaña del espacio de trabajo pulsando el botón de cierre. Al cerrar una entidad hijo también se cerrará cualquiera de sus entidades hijo que estén abiertas en el espacio de trabajo.

#### **3.7.3 Apertura de entidades de pruebas**

Las entradas de pruebas se pueden arrastrar desde la lista de entidades de pruebas hasta el espacio de trabajo de correlación. Los hijos de estas entidades (y de forma repetida los hijos de estos hijos) se pueden arrastrar hasta el espacio de trabajo. Se puede ver una línea de conexión entre las entidades que <span id="page-16-0"></span>indica la relación padre/hijo. Las entidades hijo se pueden eliminar de la pestaña del espacio de trabajo pulsando el botón de cierre. Al cerrar una entidad hijo también se cerrará todas sus entidades hijo que estén abiertas en el espacio de trabajo.

La entidad consta de una barra de título y un árbol de atributos. Para diferenciarla de la entidad de almacén de datos, la entidad de pruebas tiene una barra de título de un color diferente y un icono en la barra de título para representar una entidad de pruebas. A diferencia de la entidad de almacén de datos padre abierta en el espacio de trabajo con pestañas, todas las entidades de pruebas que se arrastran hasta el espacio de trabajo se pueden cerrar.

#### **3.7.4 Desplazamiento de entidades por el espacio de trabajo**

El usuario puede pulsar en la barra de título de una entidad de almacén de datos, o de una entidad de pruebas, y arrastrarla a una ubicación diferente en el espacio de trabajo. Esto permite la máxima utilización del espacio de trabajo y permite mover las entidades fuera para que se pueda acceder a todos los atributos.

IBM Cúram Social Program Management: Guía del editor de correlaciones de datos de IBM Cúram

## <span id="page-18-0"></span>**Capítulo 4. Creación de correlaciones de entidades y atributos**

## **4.1 Introducción**

En este capítulo se describe cómo crear correlaciones entre las entidades de Almacén de datos de Cúram (CDS) y las entidades de pruebas de Cúram. Se pueden crear correlaciones tanto en el nivel de entidad como de atributo. Se pueden añadir condiciones a correlaciones para especificar bajo qué condición o condiciones el motor de correlación ejecutará la correlación. En este capítulo también se explican los motivos por los cuales algunas correlaciones no están soportadas.

#### **4.2 Creación de correlaciones de entidades**

Las correlaciones de entidades crean una correlación entre una entidad de almacén de datos de origen y una entidad de pruebas de destino sin especificar un enlace entre los atributos de las entidades individuales. Una correlación de entidades genera la creación de un registro de destino para cada registro de origen que existe. Cuando se utiliza junto con la funcionalidad de establecer valor, la correlación de entidades se puede utilizar para llenar específicamente los datos de destino cuando se crea un registro de origen. Establecer valor permite que un atributo de entidad, que no tiene ningún atributo de almacén de datos directamente correlacionado con él, se establezca en u valor constante cuando se crea un registro de pruebas. Las correlaciones de entidades se pueden utilizar para permitir la correlación de un atributo de origen con un atributo de destino de un tipo diferente.

Las correlaciones de entidades se crean pulsando en el icono '>>' de la barra de título de la entidad de almacén de datos de origen, arrastrando el cursor por el espacio de trabajo y soltándolo en la barra de título de la entidad de pruebas de destino. Cuando se inicia el arrastre, una representación de la entidad sigue al cursor para indicar que se ha "agarrado". Cuando el cursor sale de la entidad de almacén de datos y entra en el espacio de trabajo, se extiende una línea de correlación desde la entidad hasta el cursor.

#### **4.2.1 Correlaciones de entidades satisfactorias**

Cuando el cursor se desplaza por encima y se "suelta" en la barra de título de la entidad de pruebas, se crea la correlación y la línea de correlación enlaza de forma permanente las entidades. Hay opcionales adicionales para añadir una condición o eliminar la correlación disponibles en el menú derecho del ratón en la barra de título de la entidad de pruebas.

Se puede crear una correlación de entidades entre cualquier entidad de almacén de datos y de pruebas. A diferencia de las correlaciones de atributos, no hay correlaciones de entidades no válidas.

#### **4.2.2 Condiciones de correlación de entidades**

Una condición de correlación de entidades permite correlacionar un atributo de origen con un atributo de destino de un tipo diferente. La condición de correlación de entidades se utiliza junto con la función de establecer valor disponible en la entidad de destino.

Por ejemplo, una entidad de almacén de datos de origen puede contener un valor booleano que indique que un cliente es ciego. La entidad de destino no contiene un valor booleano para la ceguera pero contiene un atributo para un tipo de discapacidad. La condición de correlación se escribe para obtener una respuesta positiva al indicador de ceguera en el origen y si pasa esto, cree un registro de discapacidad de destino y establezca el tipo de discapacidad en "ceguera". La correlación ha tomado un valor booleano y lo ha correlacionado eficazmente con un valor de serie en la entidad de destino.

<span id="page-19-0"></span>Las condiciones de correlación de entidades se crean pulsando el botón derecho del ratón en la barra de título de la entidad de origen y seleccionando la acción Añadir condición. El acceso a la funcionalidad de establecer valor se realiza pulsando el botón derecho del ratón en el atributo de entidad de destino y seleccionando la acción Establecer valor.

Las funciones de correlación de entidad y de establecer valor proporcionan al editor de correlaciones de datos la flexibilidad para definir correlaciones más complejas que las correlaciones de tipo homogéneo.

#### **4.3 Creación de correlaciones de atributos**

Las correlaciones de atributos se crean seleccionando el atributo de origen en la entidad de almacén de datos, arrastrándolo por el espacio de trabajo y soltándolo en el atributo de destino en la entidad de pruebas. Cuando se inicia el arrastre, una representación del atributo sigue al cursor para indicar que se ha "agarrado". Cuando el cursor sale de la entidad de almacén de datos y entra en el espacio de trabajo, se extiende una línea de correlación desde la entidad hasta el cursor. Cuando el cursor se desplaza a la entidad de pruebas y se sitúa sobre los atributos de entidad de pruebas, los atributos para los que se puede crear una correlación válida se vuelven de color naranja. El usuario sólo puede crear correlaciones con los atributos de entidad que se resalten en naranja al pasar el cursor por encima de ellos. Si una correlación no se puede crear, el atributo sobre el cual está el cursor no cambiará de color. Para obtener más detalles sobre las correlaciones no válidas, consulte la sección 3.2 a continuación.

#### **4.3.1 Correlaciones de atributos satisfactorias**

Una correlación satisfactoria se crea cuando el usuario "suelta" el atributo arrastrado en un atributo de entidad válido. A continuación, se visualiza una línea de correlación que une el atributo de origen en la entidad de almacén de datos con el atributo de destino en la entidad de pruebas. También se visualiza una línea entre las barras de título de las mismas entidades para indicar que el enlace de correlación también es entre las entidades y no sólo entre los atributos de entidad específicos. Cuando se crean correlaciones posteriores entre atributos, las líneas sólo se dibujan entre estos atributos correlacionados porque la línea de correlación de entidad ya existe.

#### **4.3.2 Correlaciones de atributos no satisfactorias**

Cuando se arrastre el atributo de origen sobre un atributo de destino con el cual no es posible una correlación, el atributo de destino no se resaltará. Si el usuario suelta el cursor, el atributo que sigue al cursor y la línea de correlación extendida desaparecerán.

Hay varios motivos por los que una correlación puede no ser válida:

- v Un atributo de pruebas sólo puede tener un atributo de almacén de datos correlacionado con él.
- v Una correlación no se puede realizar entre atributos con tipos de datos subyacentes diferentes. Por ejemplo, una correlación no se puede realizar desde un tipo de datos entero a un tipo de datos de serie.
- v Una correlación no se puede realizar entre atributos del mismo tipo de datos si el tipo de atributo de entidad de almacén de datos es mayor que el tipo de atributo de entidad de pruebas. Por ejemplo, una correlación no se puede crear desde un entero de 32 bits a un entero de 16 bits.
- v No se pueden crear correlaciones que se originen desde atributos de entidad de pruebas, es decir, todas las correlaciones deben originarse desde entidades de almacén de datos.
- v No se puede arrastrar un atributo de entidad de almacén de datos hasta otro atributo de entidad de almacén de datos.

#### **4.3.3 Condiciones de correlación de atributos**

Una condición de correlación de atributos impone una restricción en el atributo de origen y sólo realiza la correlación si se cumple esa condición. Una condición de correlación de atributos se define pulsando con el botón derecho del ratón en el atributo de origen de una correlación existente y seleccionando la acción Añadir condición. Con esto se abre la ventana modal Añadir condición. A continuación, la condición se

<span id="page-20-0"></span>entra en el campo Aplicar condición. Un ejemplo de una condición de correlación de atributos sería un campo monetario que es necesario que sea mayor que un determinado valor para poderse correlacionar. La condición comprueba el valor del atributo de almacén de datos y si cumple los criterios especificados, los datos se correlacionan con el atributo de destino.

#### **4.3.4 Correlaciones de tabla de códigos**

Los atributos que se definen como tablas de códigos se pueden correlacionar de forma explícita para evidenciar atributos definidos como tablas de códigos. Las correlaciones de tablas de códigos se pueden crear seleccionando la pestaña Correlación de tablas de códigos y seleccionando la correlación Nueva tabla de códigos. Se debe definir el nombre de las tablas de códigos de origen y de destino. Tras definirlos, podrá añadir elementos seleccionando el elemento nuevo de la lista del menú de acciones de filas. El elemento de datos de destino y el elemento de datos de origen se deberían especificar.

#### **4.4 Edición de correlaciones de entidades y atributos**

No se puede editar una correlación de entidades o atributos después de haberse creado. La correlación existente debe suprimirse y debe crearse una nueva correlación.

#### **4.5 Supresión de una correlación de entidades**

Una correlación de entidades se puede suprimir pulsando el botón derecho del ratón en la barra de título de la entidad de destino y seleccionando la acción Suprimir correlación. Se pedirá al usuario que verifique si desea suprimir la correlación. Cuando se suprime una correlación, si existe una condición en la correlación, también se suprime.

#### **4.6 Supresión de una correlación de atributos**

Una correlación de atributos se puede suprimir pulsando el botón derecho del ratón en el atributo de destino y seleccionando la acción Suprimir correlación. Se pedirá al usuario que verifique si desea suprimir la correlación. Cuando se suprime una correlación, si existe una condición en la correlación, también se suprime.

## <span id="page-22-0"></span>**Avisos**

Esta información se ha desarrollado para productos y servicios ofrecidos en los Estados Unidos. Es posible que IBM no ofrezca los productos, servicios o características que se describen en este documento en otros países. Solicite información al representante local de IBM acerca de los productos y servicios disponibles actualmente en su zona. Cualquier referencia a un producto, programa o servicio de IBM no pretende afirmar ni implica que sólo pueda utilizarse ese producto, programa o servicio de IBM. En su lugar, se puede utilizar cualquier producto, programa o servicio funcionalmente equivalente que no vulnere ningún derecho de propiedad intelectual de IBM. No obstante, es responsabilidad del usuario evaluar y verificar el funcionamiento de cualquier producto, programa o servicio que no sea de IBM. IBM podría tener patentes o solicitudes de patentes pendientes relacionadas con el tema principal que se describe en este documento. La posesión de este documento no confiere ninguna licencia sobre dichas patentes. Puede enviar consultas sobre licencias, por escrito, a:

IBM Director of Licensing

IBM Corporation

North Castle Drive

Armonk, NY 10504-1785

EE.UU.

Para consultas sobre licencias relacionadas con información de doble byte (DBCS), póngase en contacto con el departamento de propiedad intelectual de IBM de su país o envíe sus consultas, por escrito, a:

Intellectual Property Licensing

Legal and Intellectual Property Law.

IBM Japan Ltd.

19-21, Nihonbashi-Hakozakicho, Chuo-ku

Tokio 103-8510, Japón

El párrafo siguiente no se aplica al Reino Unido ni a ningún otro país donde las disposiciones en él expuestas sean incompatibles con la legislación local: INTERNATIONAL BUSINESS MACHINES CORPORATION PROPORCIONA ESTA PUBLICACIÓN "TAL CUAL" SIN GARANTÍA DE NINGUNA CLASE, YA SEA EXPLÍCITA O IMPLÍCITA, INCLUIDAS, PERO SIN LIMITARSE A ELLAS, LAS GARANTÍAS IMPLÍCITAS DE NO VULNERABILIDAD, COMERCIALIZACIÓN O IDONEIDAD PARA UN PROPÓSITO DETERMINADO. Algunos países no permiten la renuncia a garantías explícitas o implícitas en determinadas transacciones, por lo que puede que esta declaración no sea aplicable en su caso.

La información de este documento puede incluir imprecisiones técnicas o errores tipográficos. Periódicamente se efectúan cambios en la información aquí contenida; estos cambios se incorporarán en nuevas ediciones de la publicación. IBM puede reservarse el derecho de realizar mejoras y/o cambios en los productos y/o programas descritos en esta publicación en cualquier momento sin previo aviso.

Cualquier referencia incluida en esta información a sitios web que no sean de IBM sólo se proporciona para su comodidad y en ningún modo constituye una aprobación de dichos sitios web. El material de esos sitios web no forma parte del material de este producto de IBM y la utilización de esos sitios web se realizará bajo su total responsabilidad.

IBM puede utilizar o distribuir cualquier información que se le facilite de la manera que considere adecuada, sin contraer por ello ninguna obligación con el remitente. Los titulares de licencias de este programa que deseen obtener información sobre el mismo con el fin de permitir: (i) el intercambio de información entre programas creados independientemente y otros programas (incluido éste) y el uso mutuo de información que se haya intercambiado, deben ponerse en contacto con:

IBM Corporation

Dept F6, Bldg 1

294 Route 100

Somers NY 10589-3216

EE.UU.

Dicha información puede estar disponible, sujeta a los términos y condiciones apropiados, incluido en algunos casos el pago de una cuota.

IBM proporciona el programa bajo licencia que se describe en este documento y todo el material bajo licencia disponible para el mismo bajo los términos del Acuerdo de cliente de IBM, el Acuerdo internacional de licencias de programas de IBM o cualquier acuerdo equivalente entre las partes.

Los datos de rendimiento incluidos aquí se determinaron en un entorno controlado. Por lo tanto, los resultados obtenidos en otros entornos operativos pueden variar considerablemente. Algunas mediciones podrían haberse realizado en sistemas en desarrollo y, por lo tanto, no existe ningún tipo de garantía de que dichas mediciones sean las mismas en los sistemas con disponibilidad general. Además, es posible que algunas mediciones se hayan calculado mediante extrapolación. Los resultados reales pueden variar. Los usuarios de este documento deben verificar los datos aplicables a sus entornos específicos.

La información relacionada con productos que no son de IBM se ha obtenido de los proveedores de dichos productos, de sus anuncios publicados o de otras fuentes de disponibilidad pública.

IBM no ha probado estos productos y no puede confirmar la precisión de rendimiento, compatibilidad ni otras afirmaciones relacionadas con productos que no son de IBM. Las preguntas relativas a las prestaciones de productos que no son de IBM deben dirigirse a los proveedores de dichos productos.

Las afirmaciones relativas a las intenciones futuras de IBM están sujetas a cambio o retirada sin previo aviso, y sólo representan objetivos

Todos los precios de IBM que se muestran son precios de distribuidor recomendados por IBM, corresponden al momento actual y están sujetos a cambios sin aviso previo. Los precios de los distribuidores pueden variar.

Esta información se ofrece con fines de planificación únicamente. La información incluida en este documento puede cambiar antes de que los productos descritos estén disponibles.

Esta información contiene ejemplos de datos e informes utilizados en operaciones comerciales diarias. Para ilustrarlos de la manera más completa posible, los ejemplos incluyen los nombres de personas, empresas, marcas y productos. Todos estos nombres son ficticios y cualquier parecido con nombres y direcciones utilizados por empresas comerciales reales son mera coincidencia.

#### <span id="page-24-0"></span>LICENCIA DE COPYRIGHT:

Esta información contiene programas de aplicación de ejemplo en lenguaje fuente, que ilustran técnicas de programación en diversas plataformas operativas. Puede copiar, modificar y distribuir los programas de ejemplo de cualquier forma, sin tener que pagar a IBM, con intención de desarrollar, utilizar, comercializar o distribuir programas de aplicación que estén en conformidad con la interfaz de programación de aplicaciones (API) de la plataforma operativa para la que están escritos los programas de ejemplo. Estos ejemplos no se han probado exhaustivamente bajo todas las condiciones. Por lo tanto, IBM no puede garantizar ni implicar la fiabilidad, capacidad de servicio o función de estos programas. Los programas de ejemplo se proporcionan "TAL CUAL", sin garantía de ningún tipo. IBM no es responsable de ningún daño resultante de la utilización de los programas de ejemplo por parte del usuario.

Todas las copias o fragmentos de las copias de estos programas de ejemplo o cualquier trabajo que de ellos se derive, deberán incluir un aviso de copyright como el que se indica a continuación:

© (el nombre de la empresa) (año). Algunas partes de este código proceden de los programas de ejemplo de IBM Corp.

© Copyright IBM Corp. \_escriba el año o los años\_. Reservados todos los derechos.

Si visualiza esta información en una copia software, es posible que no aparezcan las fotografías ni las ilustraciones en color.

#### **Marcas registradas**

IBM, el logotipo de IBM e ibm.com son marcas registradas de International Business Machines Corp., registradas en muchas jurisdicciones en todo el mundo. Otros nombres de productos y servicios pueden ser marcas registradas de IBM u otras empresas. Encontrará una lista actual de marcas registradas de IBM en la web en "Copyright and trademark information" en [http://www.ibm.com/legal/us/en/](http://www.ibm.com/legal/us/en/copytrade.shtml) [copytrade.shtml.](http://www.ibm.com/legal/us/en/copytrade.shtml)

Otros nombres pueden ser marcas registradas de sus respectivos propietarios. Otros nombres de empresas, productos o servicios pueden ser marcas registradas o de servicio de terceros.

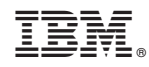

Impreso en España